## Guia de referência rápida do Cisco TelePresence TRC 6 CE9.15

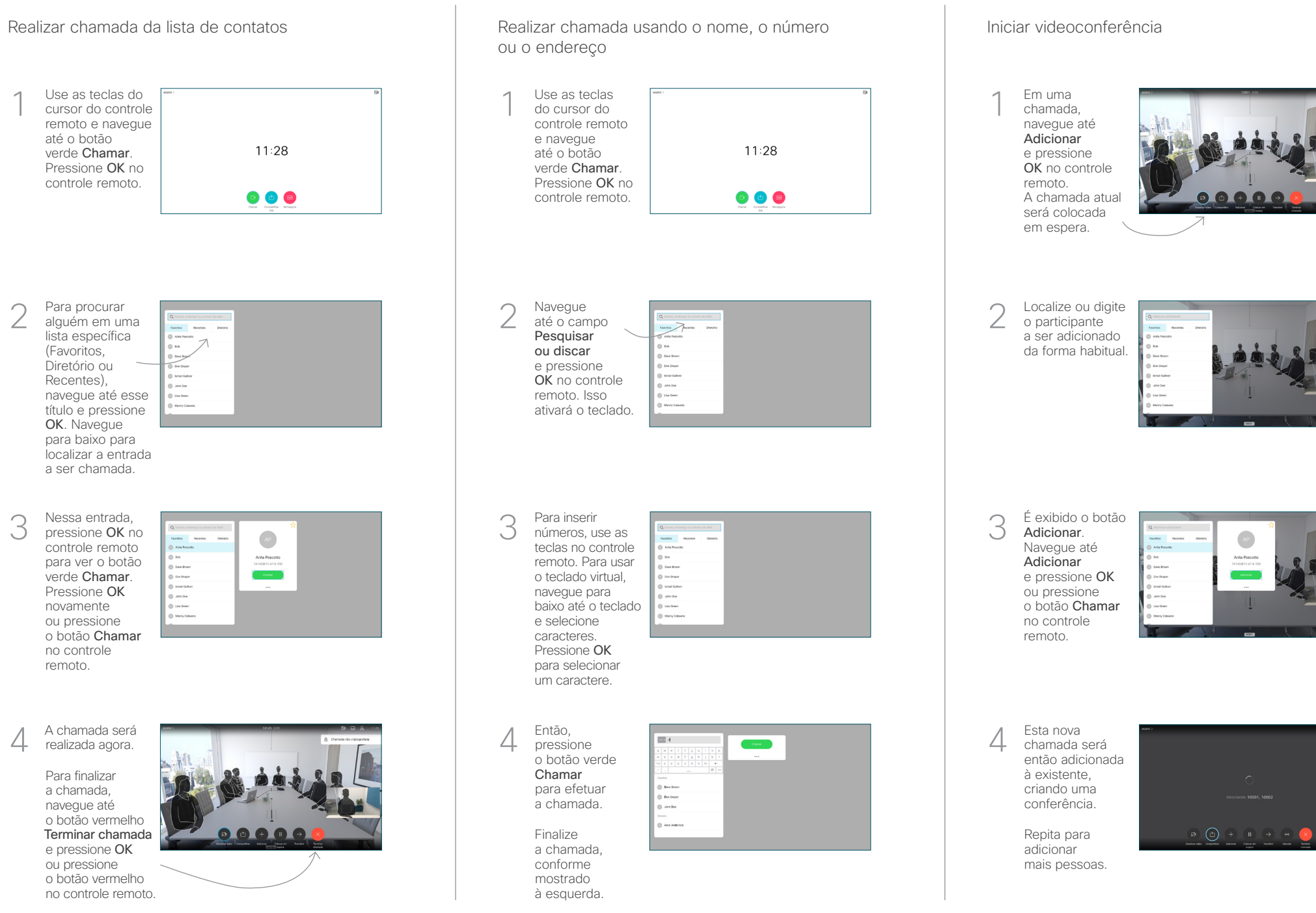

## Guia de referência rápida do Cisco TelePresence TRC 6 CE9.15

Localize e toque 1 no ícone no canto superior esquerdo. 11:28 008 Conforme 2 necessário, ative/ desative funções usando **OK** Use Voltar para sair. O acesso aos menus acima pode ter sido bloqueado pela equipe de suporte de vídeo.Aumentar/diminuir (volume e valores) Teclas de controle do cursor e OK (centro) Voltar  $\left(\cdot\right)\cdot\right)\leftarrow$  Ativar/desativar som do microfone Realizar chamada / Aceitar chamada recebida 1 2 3 Rejeitar chamada .@ abc def recebida / Terminar 4 5 6 ghi jkl mno chamada / Cancelar  $7 \nearrow 8$  9 / Voltar à tela inicial Discar o número pqrs tuv wxyz de alguém ou  $\star$  0 (chamadas externas) inserir caracteres alfanuméricos abab<br>**cisco** 

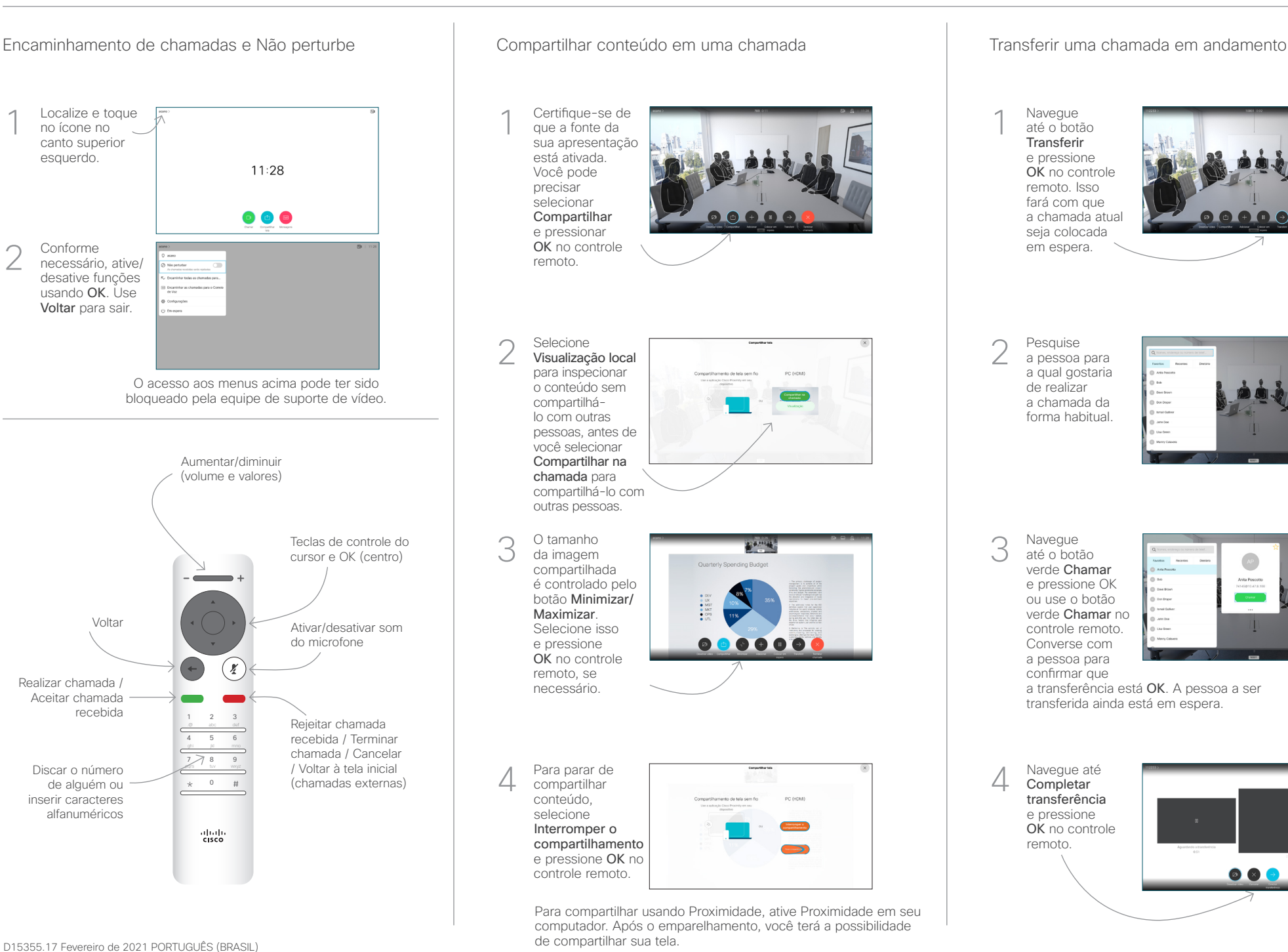

Navegue até o botão **Transferir** e pressione OK no controle remoto. Isso fará com que a chamada atua seja colocada em espera. 1

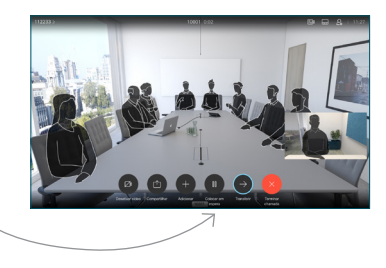

Pesquise a pessoa para a qual gostaria de realizar a chamada da forma habitual. 2

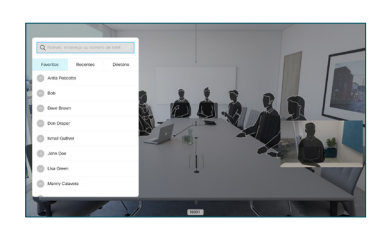

Navegue até o botão verde Chamar e pressione OK ou use o botão verde Chamar no controle remoto. Converse com a pessoa para 3

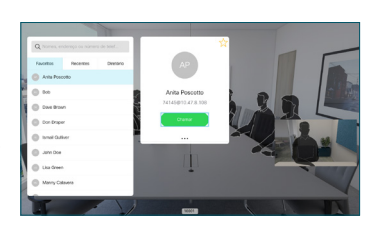

confirmar que a transferência está OK. A pessoa a ser transferida ainda está em espera.

Completar transferência e pressione OK no controle remoto. 4

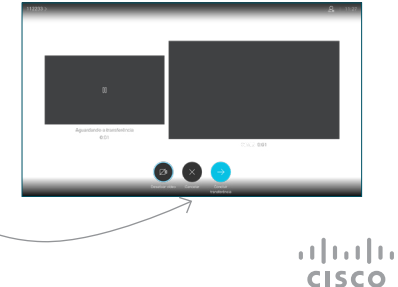